## **Serielle Schnittstelle**

## TUTORIAL

## Hinweis

Bitte beachten Sie, dass die Konfiguration der seriellen Schnittstelle je nach Gerätetyp unterschiedlich sein kann. Entnehmen Sie die korrekte Konfiguration der seriellen Schnittstelle dem Benutzerhandbuch.

Gehen Sie wie folgt vor, um die serielle Schnittstelle Ihres Gerätes mithilfe der GridVis zu konfigurieren:

- 1. Klicken Sie im Fenster **Konfiguration** auf den Menüeintrag **Ser ielle Schnittstellen**.
- 2. Geben Sie im Eingabefeld **Geräte ID** die Konfiguration der Modbus-Adresse des Gerätes ein.
- 3. Öffnen Sie die Dropdown-Liste **Modus** und wählen Sie den gewünschten Modus des Gerätes aus.
- 4. Öffnen Sie die Dropdown-Liste **Baudrate** und wählen Sie die gewünschte Baudrate für Ihr Gerät aus.

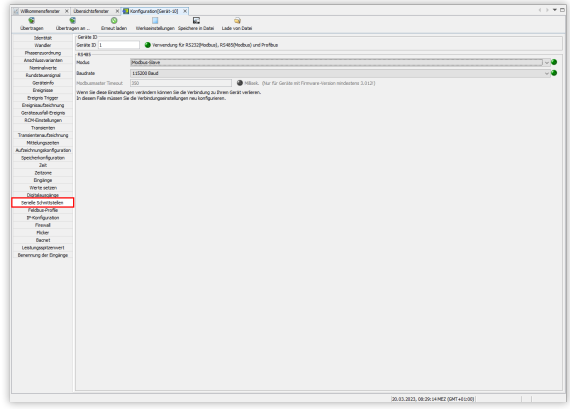